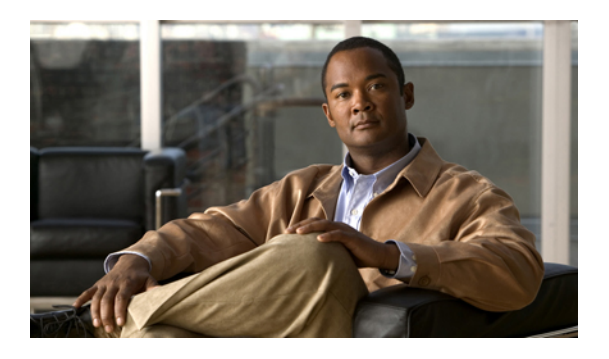

# **Configuring DNS Servers**

This chapter includes the following sections:

- DNS [Servers](#page-0-0) in Cisco UCS, page 1
- [Adding](#page-0-1) a DNS Server, page 1
- [Deleting](#page-1-0) a DNS Server, page 2

### <span id="page-0-0"></span>**DNS Servers in Cisco UCS**

You need to specify an external DNS server for each Cisco UCS instance to use if the system requires name resolution of hostnames. For example, you cannot use a name such as www.cisco.com when you are configuring a setting on a fabric interconnect if you do not configure a DNS server. You would need to use the IP address of the server.

### <span id="page-0-1"></span>**Adding a DNS Server**

#### **Procedure**

- **Step 1** In the **Navigation** pane, click the **Admin** tab.
- **Step 2** In the **Admin** tab, expand **All** ➤ **Communication Services**.
- **Step 3** Click **DNS Management**.
- **Step 4** In the **Work** pane, click the **General** tab.
- **Step 5** In the **DNS Server** area, click **+**.
- **Step 6** In the **Specify DNS Server** dialog box, enter the IP address of the DNS server.
- **Step 7** Click **OK**.

## <span id="page-1-0"></span>**Deleting a DNS Server**

#### **Procedure**

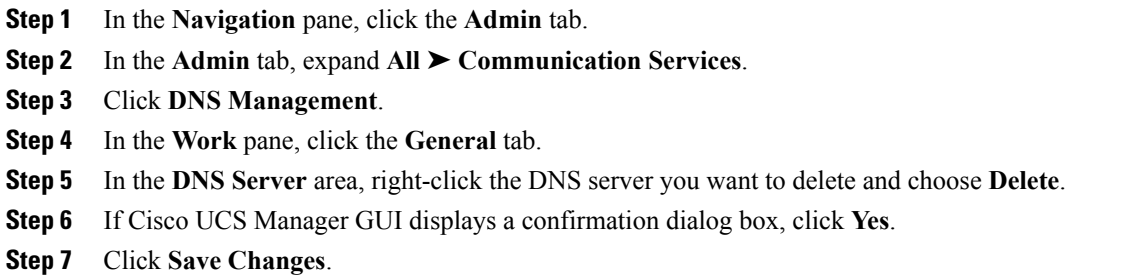